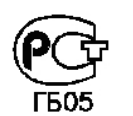

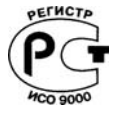

# **УСТРОЙСТВО ПОРОГОВОЕ УПЭС-30**

Руководство по эксплуатации ЖСКФ.426211.030 РЭ

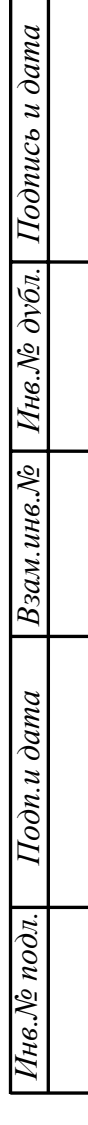

# Содержание

# Лист

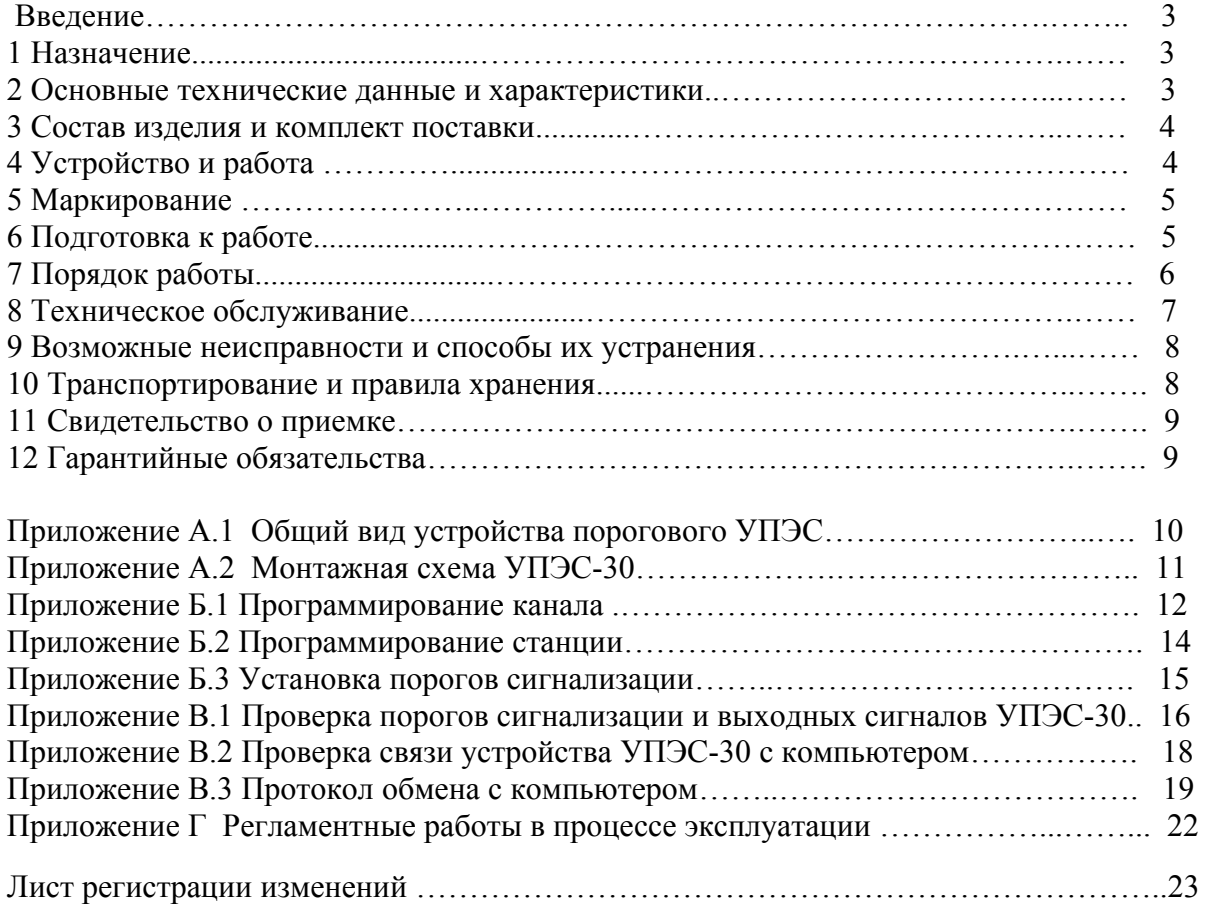

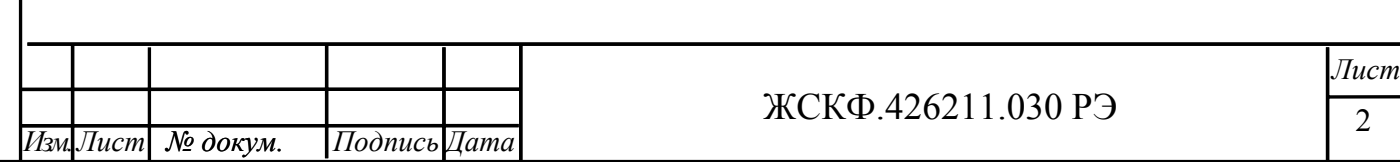

#### **Введение**

 Настоящее руководство по эксплуатации (РЭ) является документом, удостоверяющим гарантированные предприятием-изготовителем основные параметры и технические характеристики устройства порогового УПЭС-30 (в дальнейшем – УПЭС).

 РЭ позволяет ознакомиться с устройством и принципом работы УПЭС и устанавливает правила его эксплуатации, соблюдение которых обеспечивает поддержание УПЭС в постоянной готовности к работе.

 К работе с устройством допускаются лица, изучившие настоящее РЭ, прошедшие инструктаж по технике безопасности и имеющие квалификационную группу по электробезопасности не ниже III.

Запрещается работа с УПЭС, имеющими механические повреждения корпуса.

 Монтаж и эксплуатация средств энергоснабжения аппаратуры должны соответствовать правилам и нормам "Правил устройства электроустановок".

#### **1 Назначение**

 УПЭС предназначено для контроля индицируемых на цифрознаковом табло сигналов от преобразователей с выходом 4-20 мА, сигнализации светодиодной и звуковой о превышении входными сигналами установленных пороговых уровней и управления при помощи релейных выходов подключенными внешними устройствами, а также передачи информации о всех каналах по интерфейсу RS-485 в формате протокола Modbus RTU.

УПЭС устанавливается вне взрывоопасной зоны и предназначено для эксплуатации при температуре от минус 10 до 45 °C и относительной влажности окружающего воздуха до 95% при температуре 35°С.

УПЭС изготавливают с числом каналов от 1 до 16.

Питание осуществляется от сети переменного тока напряжением  $(220\pm^{22}$  33) В, частотой  $(50 \pm 1)$  Гц, формы качества электроэнергии по ГОСТ 13109.

 Рекомендуется подключать УПЭС к сети через источник бесперебойного питания, например, Smart-UPS 700 2U rack mount или аналогичный, который обеспечивает бесперебойное питание при кратковременных (до 8 мин.) отключениях сети или провалах напряжения до 170 В.

 Питание преобразователей напряжением постоянного тока 24 В осуществляется от УПЭС.

#### **2 Основные технические данные и характеристики**

 2.1 Габаритные размеры УПЭС соответствуют размерам 3U x 19" стандартного европейского конструктива, предназначенного для встраивания в стойку (высота – 132 мм, длина – 266 мм, ширина – 482 мм).

2.2 Масса УПЭС не более 17,0 кг.

2.3 Диапазон настройки порогов срабатывания сигнализации, % НКПР  $0 \div 50$ .

2.4 Время прогрева УПЭС, мин, не более  $10.$ 

2.5 Расстояние от преобразователей до УПЭС, м, не более 1200.

 2.6 УПЭС обеспечивают сигнализацию превышения трех порогов для каждого канала. Значения порогов регулируются.

 2.7 УПЭС имеют тестовый режим работы, позволяющий проконтролировать исправность световой, звуковой и релейной сигнализации.

2.8 Каждому каналу УПЭС соответствует группа светодиодов:

1 зеленый - канал включен;

3 красных - превышение заданных порогов;

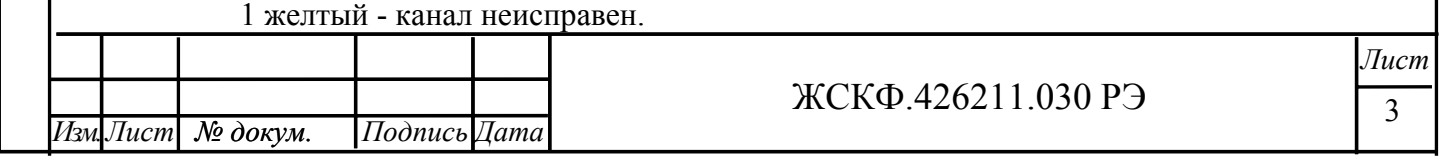

 Кроме того, при превышении концентрации любого порога любого канала срабатывает звуковая сигнализация, встроенная в УПЭС.

 2.9 На выходе УПЭС установлены "сухие контакты" для 1-го и 2-го порогов каждого канала, а также один общий "сухой контакт" для 3-го порога всех каналов, обеспечивающие коммутацию тока до 2А при напряжении переменного тока 220 В.

 2.10 УПЭС выдерживают воздействие температуры окружающего воздуха от минус 10 до 45 °C, соответствующей условиям эксплуатации.

 2.11 УПЭС выдерживают воздействие относительной влажности окружающего воздуха 95% при температуре 35 °C, соответствующей условиям эксплуатации.

 2.12 УПЭС выдерживают воздействие синусоидальных вибраций по группе F3 по ГОСТ Р 52931, соответствующих условиям транспортирования.

 2.13 УПЭС выдерживают воздействие температуры от минус 50 до 50 °C, соответствующей условиям транспортирования.

2.14 Максимальная электрическая мощность, потребляемая УПЭС не более 300 ВА.

 2.15 Электрическая изоляция между закороченной сетевой вилкой и корпусом УПЭС выдерживает в течение 1 мин синусоидальное переменное напряжение 1,5 кВ частотой 50 Гц при температуре окружающего воздуха  $(25 \pm 10)$  °С и относительной влажности 80%.

 2.16 Электрическое сопротивление изоляции между закороченной сетевой вилкой и корпусом УПЭС не менее:

20 МОм при температуре  $(25 \pm 10)$  °С и относительной влажности не более 80%;

5 МОм при температуре верхнего предела эксплуатации 45°C;

1 МОм при температуре 35 °C и относительной влажности 95%.

 2.17 Каналы УПЭС сохраняют свои технические характеристики при отклонениях напряжения питающей сети на плюс 10 или минус 15% от номинального значения.

 2.18 УПЭС обеспечивают возможность подключения к стандартному каналу связи RS-485.

 2.19 УПЭС обеспечивают круглосуточную автоматическую работу без технического обслуживания с применением внешних средств и без вмешательства оператора.

2.20 Надежность

2.20.1 Средняя наработка на отказ То не менее 35 000 ч.

2.20.2 Средний срок службы 10 лет.

2.21 Безопасность

 По способу защиты человека от поражения электрическим током УПЭС соответствуют классу I.

#### **3 Состав изделия и комплект поставки**

Комплект поставки указан в таблице 1:

Таблица 1

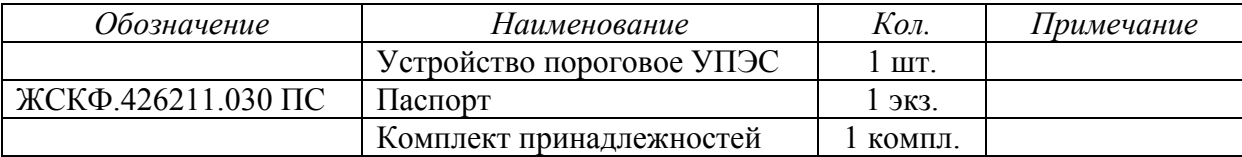

#### **4 Устройство и работа**

 УПЭС принимает унифицированный токовый сигнал, изменяющийся в диапазоне от 0 до 24 мА, производит измерение этого сигнала и сравнение результатов измерений с уставками (порогами) для каждого канала.

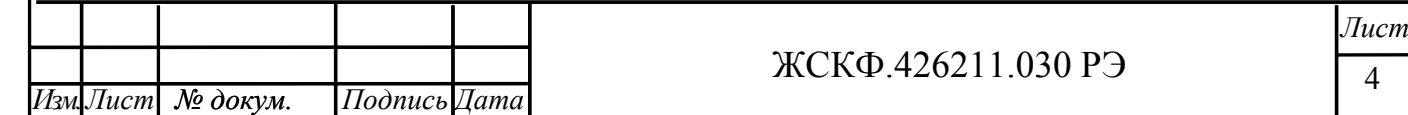

 В случае превышения измеренного значения тока заданного значения уставки УПЭС формирует выходные сигналы, сигнализирующие о появлении тревожной ситуации на объекте контроля. Каждому каналу соответствует группа светодиодов:

1 зеленый - канал включен;

3 красных - превышение заданных порогов;

1 желтый - канал неисправен.

 Светодиоды располагаются на лицевой панели УПЭС. Кроме того, на лицевой панели расположен двухстрочный люминесцентный дисплей по 16 символов в строке, обеспечивающий выдачу визуальной информации о функционировании устройства. Под дисплеем расположена функциональная клавиатура, содержащая четыре клавиши, для ручного управления.

 На выходе УПЭС установлены "сухие контакты" на замыкание для 1-го и 2-го порогов каждого канала, а также один общий "сухой контакт" для 3-го порога всех каналов, обеспечивающие коммутацию тока до 2 А при напряжении переменного тока 220 В.

 На задней стенке УПЭС расположены винтовые клеммные соединители для подключения кабелей от преобразователей и внешних исполнительных устройств (вентиляторы, задвижки, зуммеры и т.п.). Здесь расположены также разъемы для подключения сетевого и резервного электропитания и связи с персональным компьютером с помощью стандартных каналов связи RS-232C и RS-485.

Конструктивно УПЭС представляет собой унифицированный каркас размером  $3U \times 19"$ (482×266×132 мм) и построено по магистрально-модульному принципу. В каркасе размещаются модуль питания, модуль контроллера и до восьми двухканальных модулей сигнализаторов на три порога сигнализации для каждого канала.

 Маркировка внешних цепей в УПЭС и схемы подключения внешних устройств к пороговому устройству представлены в приложении А.

### **5 Маркирование**

Устройство пороговое имеет маркировку, содержащую:

а) товарный знак предприятия-изготовителя;

- б) условное обозначение УПЭС;
- в) заводской номер;
- г) год выпуска.

#### **6 Подготовка к работе**

 6.1 Перед монтажом производится внешний осмотр. При этом необходимо обратить внимание на:

1) отсутствие повреждений;

2) наличие всех крепежных элементов;

3) наличие заземляющих устройств.

 6.2 Монтаж должен проводиться в соответствии с утвержденным в установленным порядке проектом размещения на объекте контроля по монтажной схеме, с учетом конструкции порогового устройства, общий вид которой представлен в приложении Б. При монтаже необходимо руководствоваться:

1) главой 7.3 «Правил устройства электроустановок» (ПУЭ);

2) «Правилами эксплуатации электроустановок потребителей» (ПЭЭП);

3) «Правилами техники безопасности при эксплуатации электроустановок потребителей» (ПТБ);

4) настоящим руководством.

 6.3 Для подключения УПЭС к персональному компьютеру по каналу связи RS-485 может использоваться любая экранированная витая пара. При этом сигнальные провода

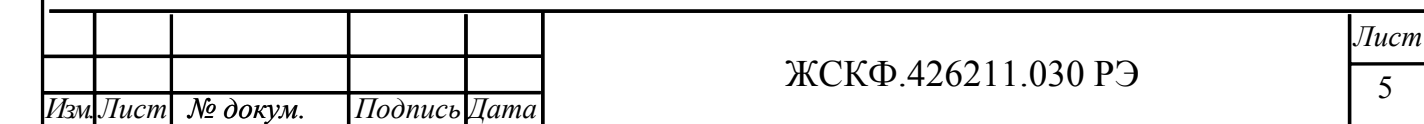

*Подпись дубл. Инв.№* Взам.инв. № *Взам.инв.№* Подп.и дата *Подп.и дата Инв.№ подл.*  Инв.Ме подл.

*и дата*

подключаются к контактам «485А» и «485В», а экран – к контакту «GND», расположенные на клеммнике на задней стороне модуля контроллера. Для подключения к каналу RS-232С используется специальный кабель, входящий в комплект поставки систем, который подключается к разъему, расположенному на задней стороне модуля контроллера и нормально закрытый заглушкой.

 6.4 Для подключения УПЭС к сети и внешним исполнительным и сигнальным устройствам используются любые кабели, шнуры или провода на рабочее напряжение и токи, приведенные в настоящем РЭ, в том числе и кабель РПШЭ 3×1,5 ТУ 16.505.670-74.

 6.5 УПЭС должно быть заземлено с помощью винтового зажима, расположенного внизу задней стенки блока питания.

По окончании монтажа должны быть проверены:

- сопротивление изоляции, которое должно быть не менее 0,5 МОм;

- сопротивление заземляющего устройства, которое должно быть не более 4 Ом. 6.6 При установке УПЭС в стойке над ним и под ним должно быть пустое пространство, равное не менее высоты порогового устройства (132 мм).

### **7 Порядок работы**

 **ВНИМАНИЕ** *- включать устройство после монтажа, а также после санкционированных выключений имеет право лицо, уполномоченное руководством объекта контроля.*

 7.1 К работе с устройством допускаются лица, знающие его устройство, изучившие настоящее руководство, а также прошедшие инструктаж по технике безопасности при работе с электроустановками.

 7.2 При работе с устройством должны выполняться мероприятия по технике безопасности в соответствии с требованиями «Правил эксплуатации электроустановок потребителей» (ПЭЭП), «Правил техники безопасности при эксплуатации электроустановок потребителей» (ПТБ).

7.3 Включить УПЭС в сеть и проверить работоспособность.

 Для этого необходимо отпустить два винта наверху лицевой панели порогового устройства, отвернуть вниз лицевую панель и нажать кнопку ВКЛ. При этом светодиоды зеленого свечения включенных каналов светятся непрерывно, а светодиоды красного и желтого цветов свечения – в мигающем режиме, зуммер звучит непрерывно (при включенном выключателе зуммера ВКЛ).

На дисплее порогового устройства попеременно появляются следующие надписи:

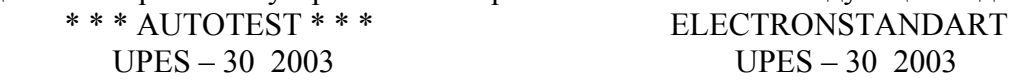

 Через интервал времени около 30 с светодиоды красного и желтого свечения гаснут, а зуммер перестает звучать. Через примерно 60 с засвечиваются светодиоды желтого свечения, возобновляется звучание зуммера при отсутствии подключенных датчиков.

 Оператор может выполнить ручное тестирование, нажав в любое время на кнопку ТЕСТ/СБРОС. Оператор может досрочно остановить цикл самотестирования, нажав кнопку КОНТР.

 После окончания тестирования в случае исправности всех каналов, линий связи и, если входные сигналы ниже первого порога, все светодиоды красного и желтого свечения гаснут, зуммер выключается, а светодиоды зеленого свечения остаются засвеченными в непрерывном режиме, что свидетельствует о включении всех каналов УПЭС. При этом на дисплей выводится показание, например:

 Channel 1 \* \* LEL PRO

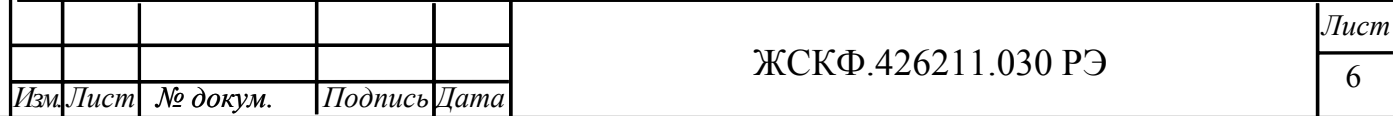

Затем УПЭС опрашивает каждый канал в течение 10 с.

 Оператор может опросить в ручном режиме любые каналы, нажимая кнопки «+» или «-». В этом случае показания на дисплее фиксируются на время примерно 1 мин.

 Если в одном или нескольких каналах возникает неисправность (обрыв линии связи, короткое замыкание, сигнал отрицательной полярности), то засвечиваются светодиоды желтого свечения соответствующих каналов, а автоматический опрос происходит только этих неисправных каналов. При этом включается зуммер, звучание которого оператор может прервать, нажав кнопку КОНТР.

 Если все каналы исправны, а входные сигналы одного или нескольких каналов выше первого порога, засвечиваются светодиоды красного свечения П1 соответствующих каналов, включается зуммер, а автоматический опрос осуществляется только этих аварийных каналов. Остальные каналы не опрашиваются.

 Если входные сигналы выше второго и третьего порогов, засвечиваются светодиоды красного свечения (П2, П3) соответствующих каналов, а автоматический опрос каналов происходит аналогично.

 При превышении первого, второго и третьего порогов с задержкой 1–13 с (устанавливается по требованию потребителя) после включения светодиодов П1, П2, П3 срабатывают реле RL1, RL2, RL3. Нормально разомкнутые «сухие» контакты реле RL1, RL2 выведены на винтовые клеммные соединители, расположенные на каждом измерительном модуле. Реле RL3 является общим для всех 16 каналов. Его нормально замкнутые и нормально разомкнутые «сухие» контакты выведены на винтовой клеммный соединитель, расположенный с задней стороны блока питания порогового устройства и имеет надпись RL3. Реле RL1, RL2, RL3 не имеют самоблокировки и выключаются сразу, как только сигналы станут ниже соответствующих порогов.

 При неисправности одного или нескольких каналов (обрыв линии связи, короткое замыкание, сигнал отрицательной полярности) срабатывает реле неисправности, нормально разомкнутые «сухие» контакты которого выведены на винтовой клеммный соединитель, расположенный с задней стороны блока питания порогового устройства и имеет надпись DEF. При возникновении неисправности хотя бы в одном канале реле срабатывает и контакты замыкаются.

7.4 Проверить работу УПЭС при наличии резервного источника питания.

 Для этого необходимо подключить резервный источник питания (аккумулятор) с напряжением 24 В и током 10 А к клеммному соединителю на задней стенке блока питания порогового устройства, как показано на монтажной схеме (приложение А).

Нажать кнопку ВКЛ и наблюдать процесс тестирования системы (п.7.3).

 Отключить УПЭС от сети 220 В 50 Гц, нажать кнопку ТЕСТ/СБРОС и наблюдать повторение процесса тестирования.

7.5 Установить на место лицевую панель, завернуть отпущенные винты.

7.6 Порядок работы УПЭС с персональным компьютером

 7.6.1 Для проверки работы УПЭС с компьютером по каналам связи RS-232C и RS-485 использовать программу, записанную в файле "UPES-30.exe" на диске из комплекта принадлежностей.

#### **8 Техническое обслуживание**

*Инв.№*

*Взам.инв.№*

Взам.инв. №

*Подп.и дата*

Подп.и дата

*Инв.№ подл.* 

∕1нв.№ подл.

*дубл.* 

*Подпись*

*и дата*

 8.1 УПЭС предназначено для длительной непрерывной работы и требует проведения в процессе эксплуатации специальных регламентных работ. Перечень регламентных работ приведен в приложении Г.

 8.2 При возникновении сомнения в правильности работы УПЭС рекомендуется провести проверку правильности программирования каналов.

 Программирование канала осуществляется в соответствии с циклограммой приложения Б.1.

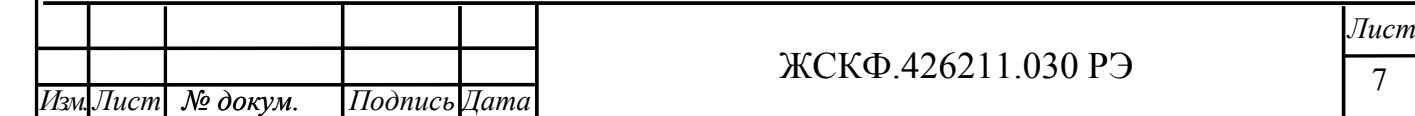

 Программирование других параметров УПЭС осуществляется в соответствии с циклограммой приложения Б.2.

 Установка порогов сигнализации осуществляется в соответствии с циклограммой приложения Б.3.

8.3 Схема проверки выходных сигналов каналов УПЭС приведена в приложении В.1.

 8.4 Проверка связи устройства с компьютером производится в соответствии с приложением В.2.

# **9 Возможные неисправности и способы их устранения**

9.1 Возможные неисправности и способы их устранения приведены в таблице 2.

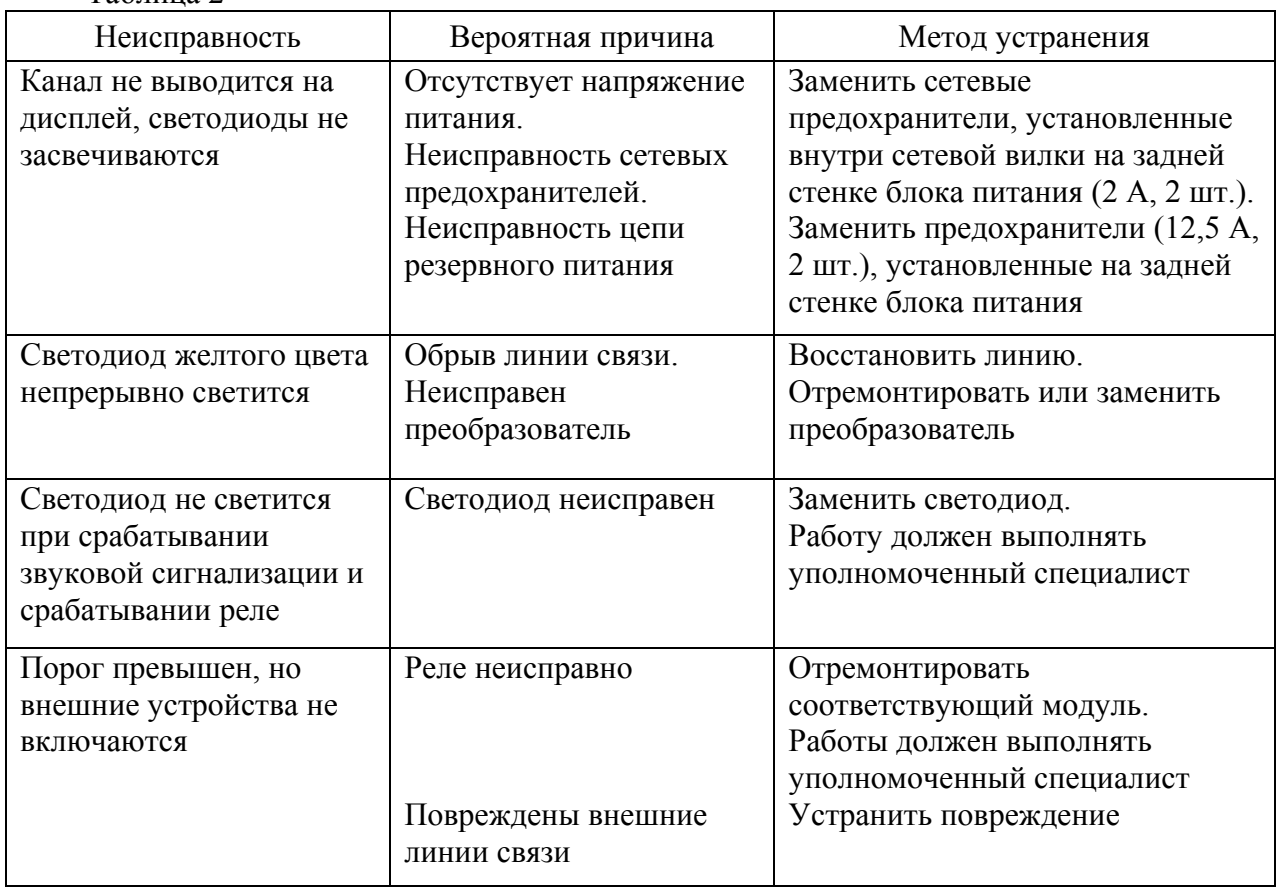

Таблица 2

## **10 Транспортирование и правила хранения**

 10.1 УПЭС, упакованные изготовителем, могут транспортироваться на любое расстояние, любым видом транспорта. При транспортировании должна быть обеспечена защита транспортной тары с упакованными изделиями от атмосферных осадков.

 Расстановка и крепление груза в транспортных средствах должны обеспечивать устойчивое положение груза при транспортировании. Смещение груза при транспортировании не допускается.

 10.2 Железнодорожные вагоны, контейнеры, кузова автомобилей, используемых для перевозки устройств, не должны иметь следов перевозки цемента, угля, химикатов и т.д.

 10.3 УПЭС, упакованные изготовителем, в течение гарантийного срока хранения должны храниться в помещениях, где не должно быть пыли, паров кислот и щелочей, агрессивных газов и других вредных примесей.

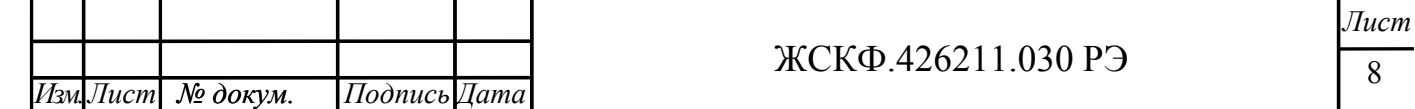

*и дата Подпись дубл. Инв.№* Взам.инв. № *Взам.инв.№* Подп.и дата *Подп.и дата Инв.№ подл.*  Тнв.№ подл.

### **11 Свидетельство о приемке**

УПЭС-30/\_\_\_\_\_\_\_ заводской № прошло приработку в течение 72 ч и признано годным к эксплуатации. Значения установленных порогов срабатывания:

 $1-\tilde{u}$  порог – 2-й порог – 3-й порог –

Дата выпуска: "\_\_\_\_"\_\_\_\_\_\_\_\_\_\_\_200\_\_г.

М.П.

*Инв.№ дубл.* 

Инв.№ дубл.|

*Подпись*

*и дата*

*Взам.инв.№*

Взам.инв. №

*Подп.и дата*

 $I$ Юдп.и дата

*Инв.№ подл.* 

∕1нв.№ подл.

Подпись представителя ОТК (фамилия)

## **12 Гарантийные обязательства**

12.1 Изготовитель гарантирует соответствие УПЭС

заявленным техническим характеристикам при соблюдении потребителем условий эксплуатации, транспортирования и хранения, установленных в настоящем руководстве.

 12.2 Гарантийный срок эксплуатации устанавливается 18 месяцев со дня ввода в эксплуатацию, но не более 24 месяцев с момента изготовления.

12.3 Гарантийный срок хранения устанавливается 6 месяцев с момента изготовления.

 12.4 Предприятие-изготовитель обязуется в течение гарантийного срока безвозмездно устранять выявленные дефекты или заменять вышедшие из строя части устройства, либо УПЭС полностью.

 12.5 По истечении гарантийного срока ремонт производить, руководствуясь разделом "Возможные неисправности и методы их устранения" настоящего руководства.

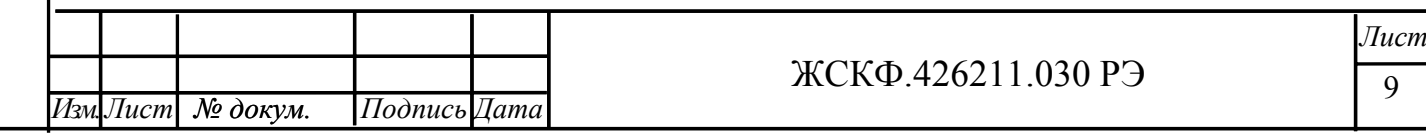

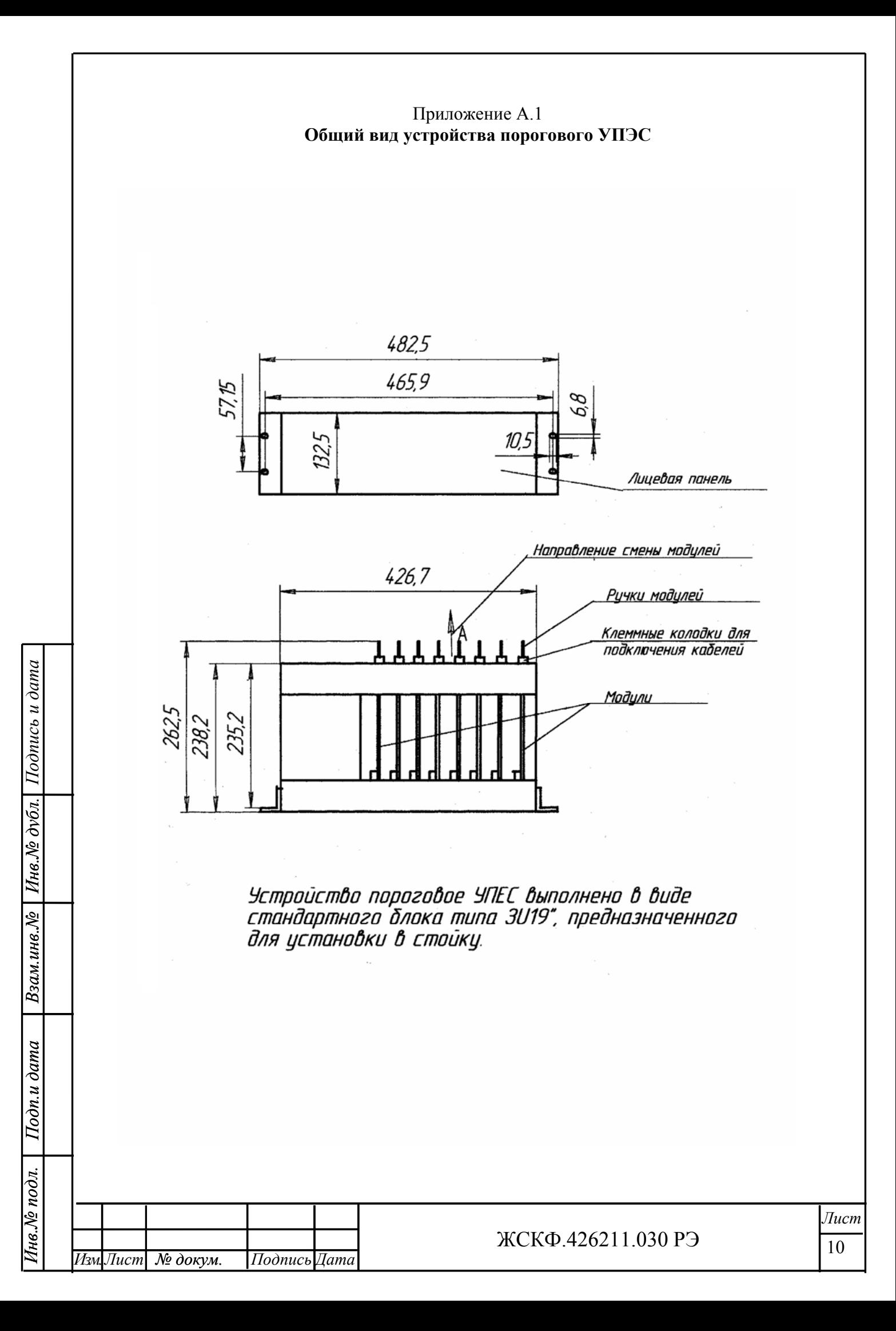

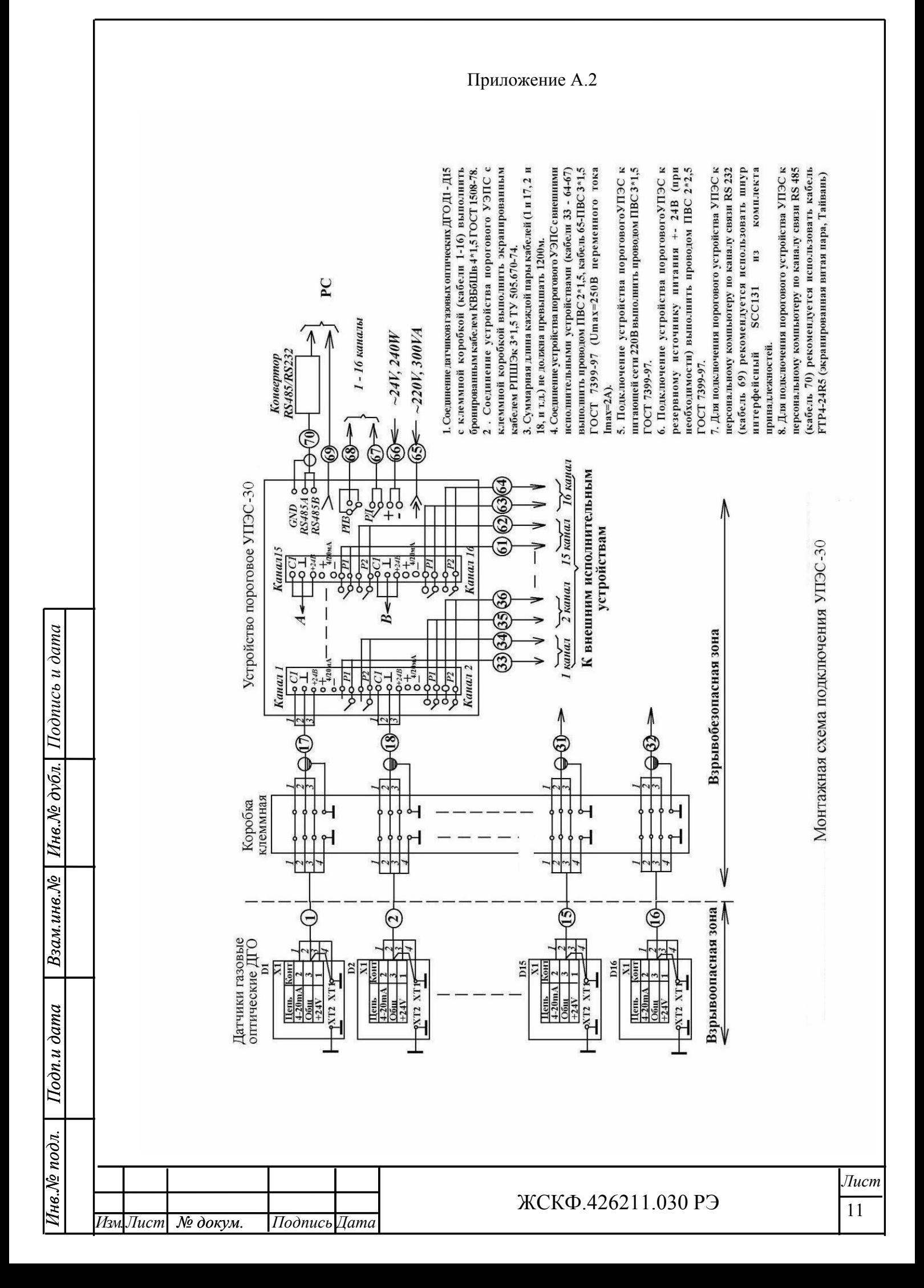

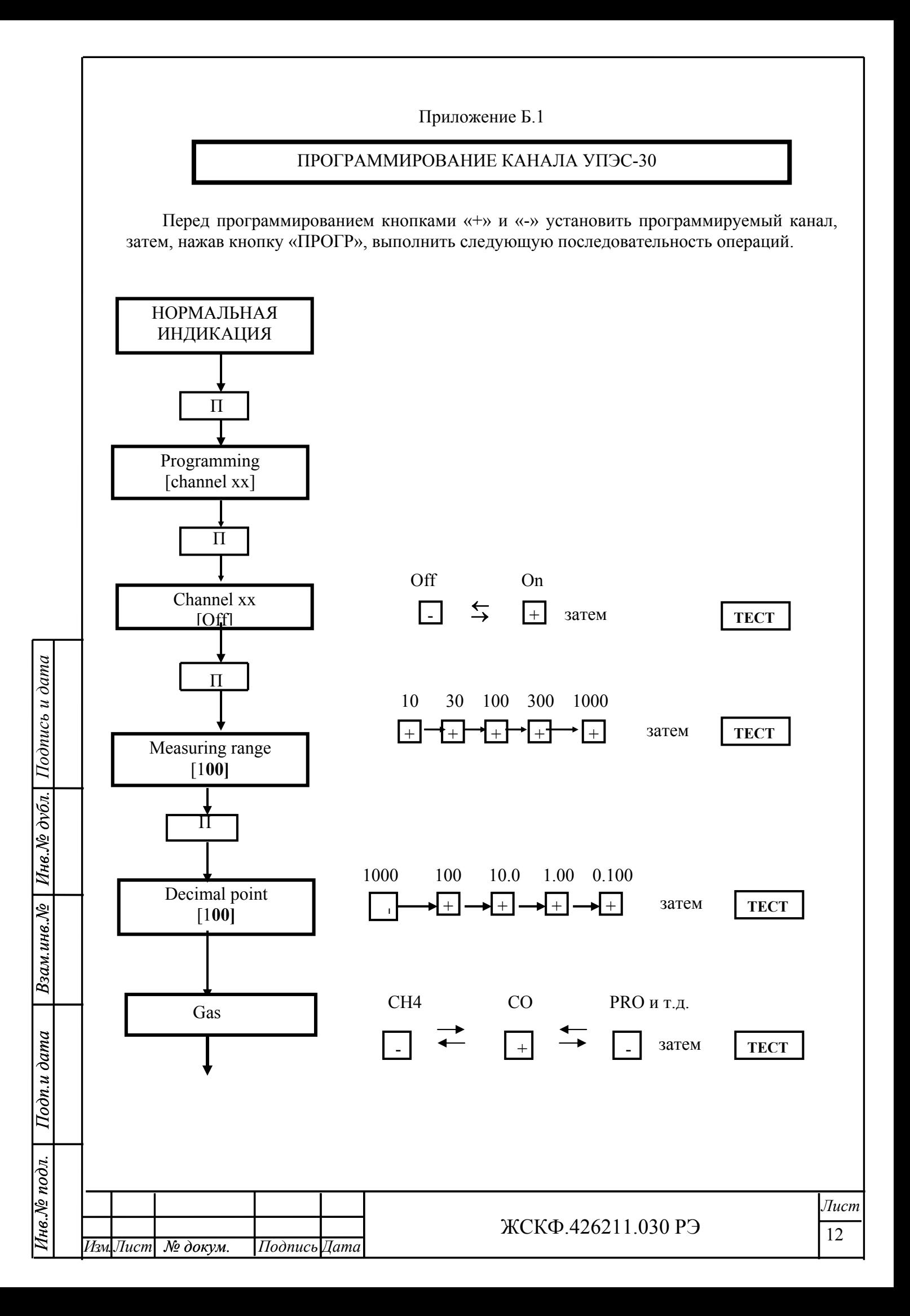

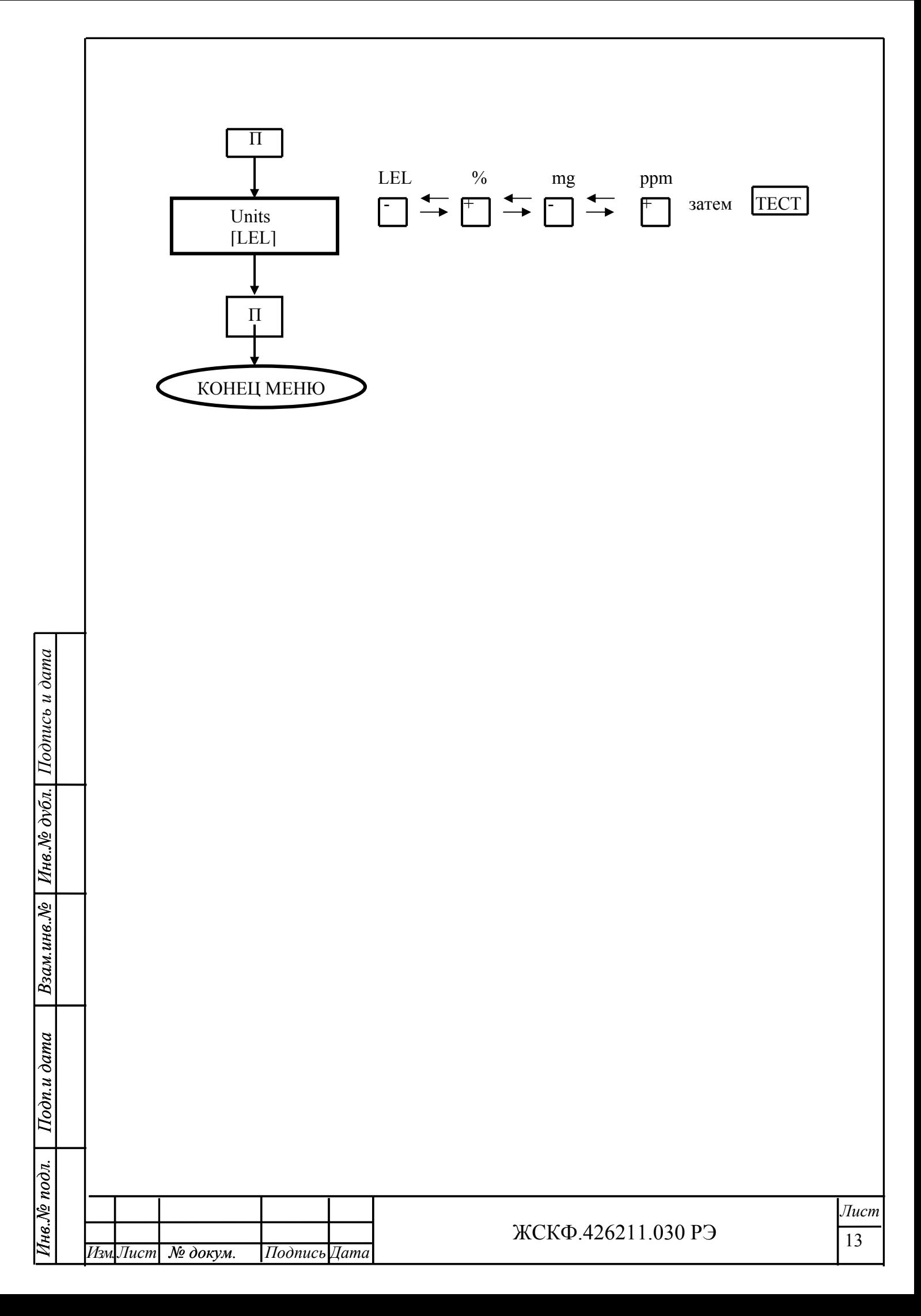

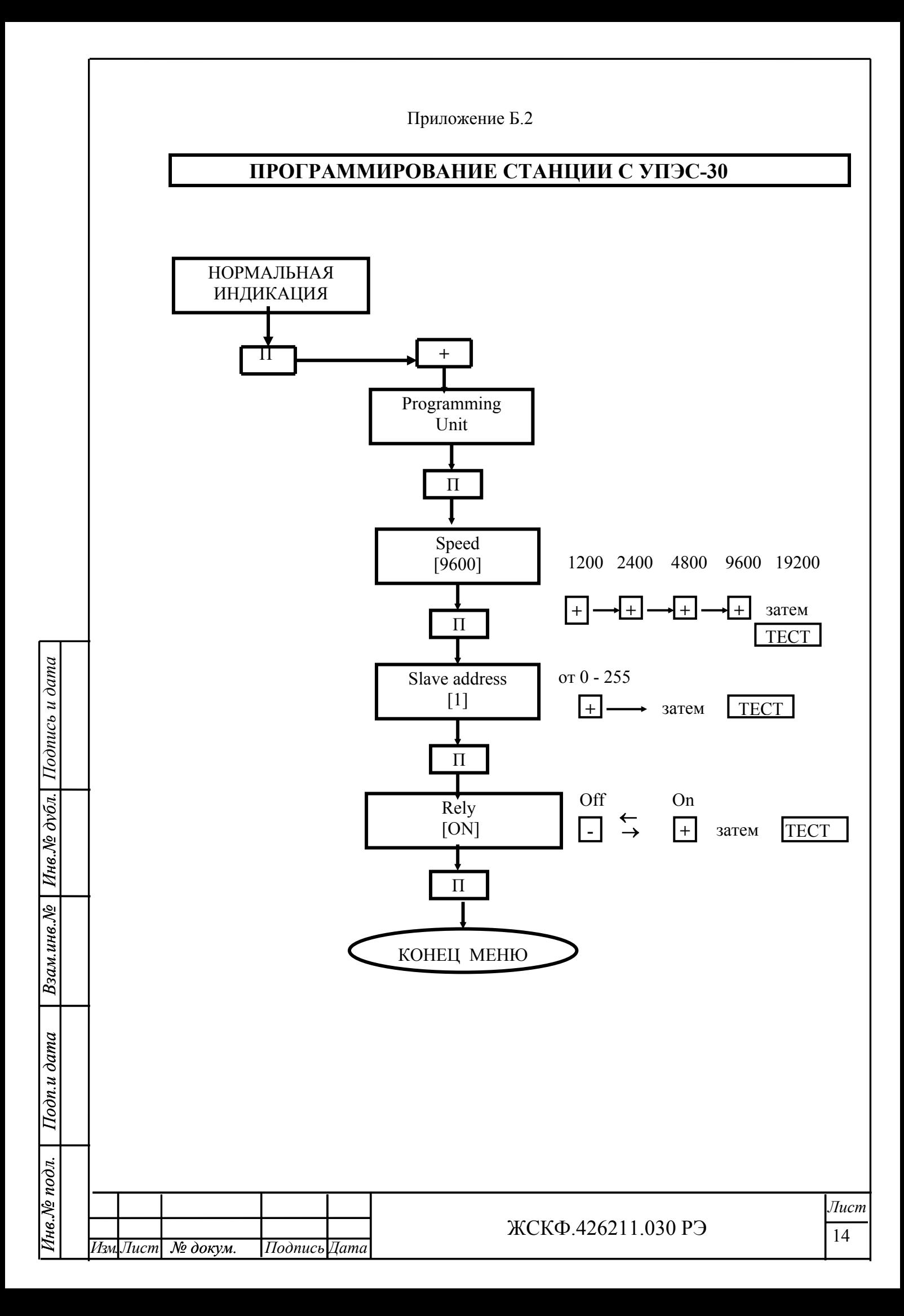

![](_page_14_Figure_0.jpeg)

## Приложение В.1

## **Проверка порогов сигнализации и выходных сигналов УПЭС-30**

Схема для проверки выходных сигналов одного канала устройства УПЭС-30 приведена на рисунке В.1.

Запрограммировать в проверяемом канале в соответствии с Б.1 диапазон 100.0 LEL .

Установить входной ток равным 2,0 мА, наблюдать свечение желтого светодиода данного канала.

Установить входной ток равным 4,0 мА, наблюдать прекращение свечения желтого светодиода и замыкание цепи между контактами 1-2 розетки Х2 по омметру РR3. Показания индикатора должны быть  $(0,0 \pm 0,2)$  LEL, а показания миллиамперметра PA2 должны быть ( 4 ± 0,1) мА.

Установить входной ток равным 12,0 мА. Показания индикатора должны быть (50,0  $\pm$  0,2) LEL, а показания миллиамперметра PA2 должны быть (12 $\pm$ 0,1) мA.

Установить входной ток равным 18,4 мА. Показания индикатора должны быть (90,0  $\pm$  0,2) LEL, а показания миллиамперметра (18,4  $\pm$  0,2) мА.

Установить пороги сигнализации соответственно 20, 30 и 50 в соответствии с Б.3.

Медленно и плавно увеличивая входной ток от 4 мА до 12,5 мА, фиксировать показания индикатора в моменты срабатывания (зажигания) светодиодов «П1», «П2», «П3». Показания индикатора не должны отличаться от установленных на  $\pm$  0,2 LEL.

После зажигания светодиода «П1» через время задержки должно сработать реле первого порога и произойти замыкание цепи между контактами 6 – 7 розетки Х1, что регистрируется омметром PR1.

После зажигания светодиода «П2» через время задержки должно сработать реле второго порога и произойти замыкание цепи между контактами 8 – 9 розетки Х1, что регистрируется омметром PR2.

После зажигания светодиода «П3» через время задержки должно сработать реле третьего порога и произойти замыкание цепи между контактами 3 – 5 розетки Х2, что регистрируется омметром PR4.

Проверка выходных сигналов остальных каналов производится аналогичным образом путем подключения розетки Х1 к вилке соответствующего проверяемого канала.

*Инв.№*

*Взам.инв.№*

Взам.инв. №

*Подп.и дата*

Подп.и дата

*Инв.№ подл.* 

Тив. № подл.

*дубл.* 

*Подпись*

*и дата*

![](_page_15_Picture_613.jpeg)

![](_page_16_Figure_0.jpeg)

![](_page_16_Picture_200.jpeg)

BG - источник питания постоянного тока;

R1 - резистор С2-23-0,125-1 кОм;

R2 - магазин сопротивлений МСР-63;

РА1, РА2 - измерители постоянного тока с погрешностью измерения не более  $\pm 0.01$ мА в диапазоне 0 - 30 мА (например, В7-46);

PR1......PR4 - омметры любого типа;

X1 - розетка 2ESDV-09Р;

X2 - розетка 2ESDV-05P

Рисунок В.1

![](_page_16_Picture_201.jpeg)

# Приложение В.2

# **Проверка связи устройства УПЭС-30 с компьютером**

А. По стандарту RS-232

УПЭС-30 и компьютер должны быть заземлены, а к розетке на блоке центрального процессора ничего не подключено.

Соединить выключенный УПЭС-30 с Сom-портом компьютера, используя шнур интерфейсный из комплекта принадлежностей.

Включить питание УПЭС-30. Запустить на компьютере программу УПЭС.exe.

В верхней части окна программы установить:

- тип прибора УПЭС-30;
- порт номер Сom-порта компьютера, используемого для связи;

скорость передачи и номер устройства – должны совпадать со скоростью передачи и номером устройства (slave number), устанавливаемого кнопками проверяемого экземпляра УПЭС-30 (по умолчанию установлены скорость – 9600 бит/с и slave number = 1).

Проверить соответствие данных на экране компьютера состоянию индикатора и светодиодов УПЭС.

Завершить выполнение программы УПЭС.exe, выключить УПЭС, отсоединить интерфейсный кабель от УПЭС и компьютера.

## В. По стандарту RS-485

*Инв.№*

*Взам.инв.№*

Взам.инв. №

*Подп.и дата*

Подп.и дата

*Инв.№ подл.* 

нв.№ подл.

*дубл.* 

*Подпись*

*и дата*

Соединить выключенный УПЭС-30 с Сom-портом компьютера в соответствии с электрической схемой на рисунке В.2.

Включить питание конвертора, включить питание УПЭС.

Запустить на компьютере программу УПЭС.exe и произвести проверку связи аналогично п. А.

Выключить УПЭС и питание конвертора, отсоединить конвертор от компьютера и УПЭС, выйти из программы УПЭС.exe (клавиша ESC).

![](_page_17_Figure_17.jpeg)

Рис. В.2 Схема электрическая связи УПЭС-30 с компьютером по стандарту RS-485

![](_page_17_Picture_533.jpeg)

# Приложение В.3

## **Протокол обмена с компьютером**

Порядок работы устройства под управлением персонального компьютера изложен на диске из комплекта принадлежностей в файле "Protocol.doc".

# Параметры протокола обмена, поддерживаемого пороговым устройством УПЭС-30

2-проводная линия RS-485; Протокол MODBUS-RTU; Команда чтения данных – 3 или 4; Контрольная сумма – CRC16; Структура байта:

- 8 информационных разрядов,
- без контроля четности,
- 1 стоповый бит.

Настройки системы:

*Инв.№*

*Взам.инв.№*

*Подп.и дата*

Подп.и дата

*Инв.№ подл.* 

Пнв.Ме подл.

*дубл.* 

*Подпись*

*и дата*

 Скорость обмена 9600 бит в секунду (можно установить 1200, 2400, 4800, 9600, 19200); Номер ведомого устройства (Slave number) = 1 (можно установить 0 - 255);

![](_page_18_Picture_634.jpeg)

![](_page_19_Picture_710.jpeg)

 За одну операцию чтения можно прочитать максимум 16 слов. Результаты текущих измерений, передаваемые по интерфейсу, неверны и не должны учитываться, если карта канала не вставлена или канал выключен или неисправен.

 С задней стороны устройства УПЭС, на каждой канальной карте, выведены контакты реле RL1 и RL2 (нормально разомкнутые). При переходе через 1 и 2 пороги (установлены в устройстве УПЭС в 20% и 30% соответственно, можно переустановить) контакты реле RL1 и RL2 соответствующего канала замыкаются.

 В режиме калибровки контакты реле разомкнуты независимо от величины входного сигнала.

 На задней стороне блока питания УПЭС выведены нормально разомкнутые контакты реле дефекта РД, замыкающиеся, если имеется неисправность хотя бы в одном из каналов.

![](_page_19_Picture_711.jpeg)

 Пример 1: чтение результата текущего измерения по 1 каналу УПЭС-30 по адресу Modbus (hex) 0091:

# ЗАПРОС:

![](_page_20_Picture_455.jpeg)

### ОТВЕТ:

![](_page_20_Picture_456.jpeg)

 Пример 2: чтение результатов текущих измерений по всем 16 каналам УПЭС-30 по адресу Modbus (hex) 0091:

## ЗАПРОС:

![](_page_20_Picture_457.jpeg)

# ОТВЕТ:

![](_page_20_Picture_458.jpeg)

 В линию связи передаются адреса, меньшие адресов Modbus на 1. Номер устройства устанавливается кнопками на передней панели устройства УПЭС, процедура описана в руководстве.

![](_page_20_Picture_459.jpeg)

*дата*

![](_page_20_Picture_460.jpeg)

21 *Лист*

# Приложение Г

### **Регламентные работы в процессе эксплуатации УПЭС**

 Под регламентными работами подразумевается порядок и периодичность действий при выполнении работ по поддержанию или восстановлению работоспособности УПЭС в процессе эксплуатации. Все виды выполняемых работ подразделяются на три подгруппы:

1) техническое обслуживание;

2) технический ремонт;

3) капитальный ремонт.

1 Техническое обслуживание.

Техническое обслуживание включает в себя:

- технический осмотр;

- профилактические проверки.

 Технический осмотр проводится инженером КИПиА или лицом, замещающим его, ежедневно с целью своевременного выявления и устранения неисправностей при эксплуатации.

В объем технического обслуживания входят следующие работы:

1.1 Внешний осмотр аппаратуры.

1.2 Очистка от пыли и грязи.

1.3 Включение режима тестирования с целью проверки работоспособности.

1.4 Выявление и устранение мелких неисправностей.

1.5 Проверка состояния заземления.

1.6 Проверка напряжения питающей сети.

1.7 Проверка защит.

1.8 Проверка состояния жгутов, клеммных соединений.

2 Технический ремонт

 В объем технического ремонта включаются все операции технического обслуживания и, кроме того, следующие:

2.1 Вскрытие порогового устройства.

2.2 Промывка и чистка механических деталей, контактных соединений.

2.3 Устранение обнаруженных дефектов.

2.4 Чистка разъемов.

*Инв.№*

*Взам.инв.№*

Взам.инв. №

*Подп.и дата*

Подп.и дата

*Инв.№ подл.* 

нв.№ подл.

*дубл.* 

*Подпись*

*и дата*

2.5 Проверка изоляции на электрическую прочность.

2.6 Измерение сопротивления изоляции.

3 Капитальный ремонт

 При капитальном ремонте выполняются все операции технического ремонта и, кроме того, следующие:

 3.1 Замена отдельных канальных модулей и других узлов силами уполномоченных для проведения таких работ специалистов.

Периодичность проведения обслуживания и ремонта

Техническое обслуживание и ремонт проводят со следующей периодичностью:

- технические осмотры – ежедневно;

- техническое обслуживание – один раз в квартал;

- технический ремонт – один раз в год;

- капитальный ремонт – один раз в 5 лет.

![](_page_21_Picture_655.jpeg)

![](_page_22_Picture_189.jpeg)

*Инв.№*

*Взам.инв.№*

*Подп.и дата*

 $\boxed{Ioon.u\ oama}$ 

*Инв.№ подл.* 

 $[$  Инв. $N$ 2 подл.

*дубл.* 

*Подпись*

*и дата*

# Лист регистрации изменений